# **Integrating with Testing Frameworks**

Integration with testing frameworks is achieved by processing the results contained in the reports test runners (e.g., in XML, JSON). The results are mapped to the proper Test issues; if they don't exist then they will be created. This flow is explained in [Using Generic Tests for Automation.](https://docs.getxray.app/display/XRAY30/Using+Generic+Tests+for+Automation) Xray also supports [Cucumber](https://docs.getxray.app/display/XRAY30/Testing+with+Cucumber) tests natively.

Besides Cucumber, there are currently many testing frameworks available for every language you may think of.

Many of these frameworks provide test runners that are able to output reports in the JUnit XML format. In the "worst" case, your automated tests can be imported to Jira and mapped to "Generic" Test issues by importing JUnit XML test result reports, as detailed in [Taking advantage of JUnit XML reports.](https://docs.getxray.app/display/XRAY30/Taking+advantage+of+JUnit+XML+reports) Note that the JUnit report format is rather limited and is not supported by some testing frameworks.

Another way of integrating with testing frameworks is [by using the NUnit test runner's XML report format.](https://docs.getxray.app/display/XRAY30/Integration+with+NUnit-based+test+runners) The NUnit report format has more features than JUnit 4.0 XML report, which allows Xray to do things such as automatic linking to issues (e.g., requirements) or assignment of labels to the newly created Test entities.

Besides this, Xray also provides [specific integrations](https://docs.getxray.app/display/XRAY30/Integration+with+specific+testing+frameworks) for Cucumber, Behave, Robot, Xamarin, and other frameworks.

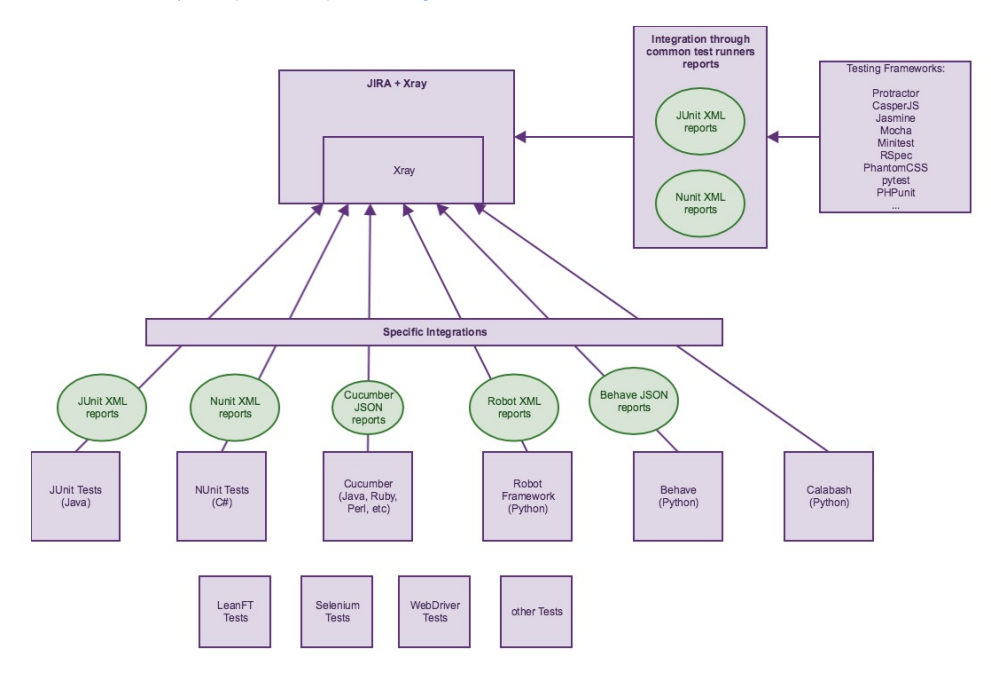

### Summary of features per framework

The following table presents the available features when importing automated test results.

The Xray JSON format is more generic and its capabilities, if used for importing, are different.

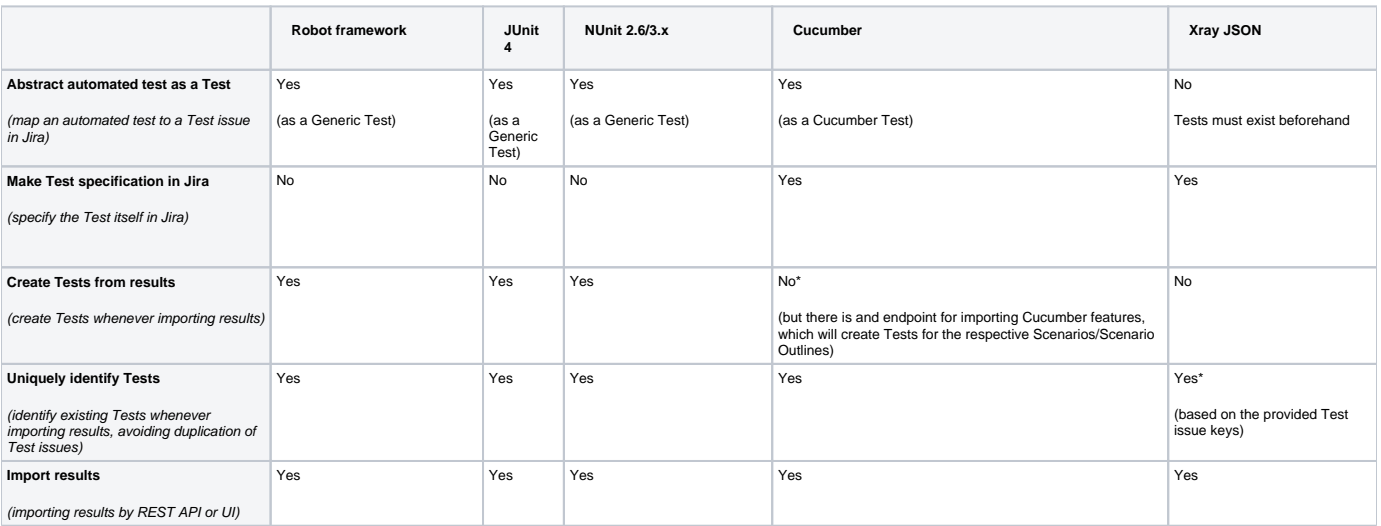

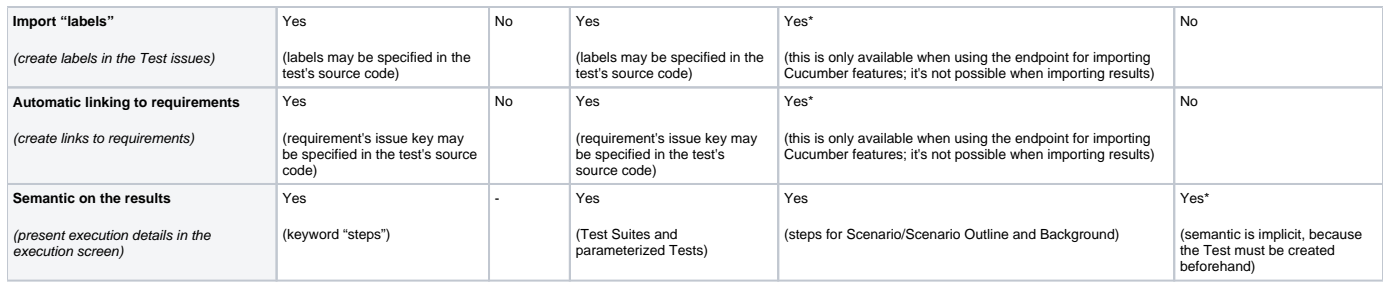

## Integration by platform

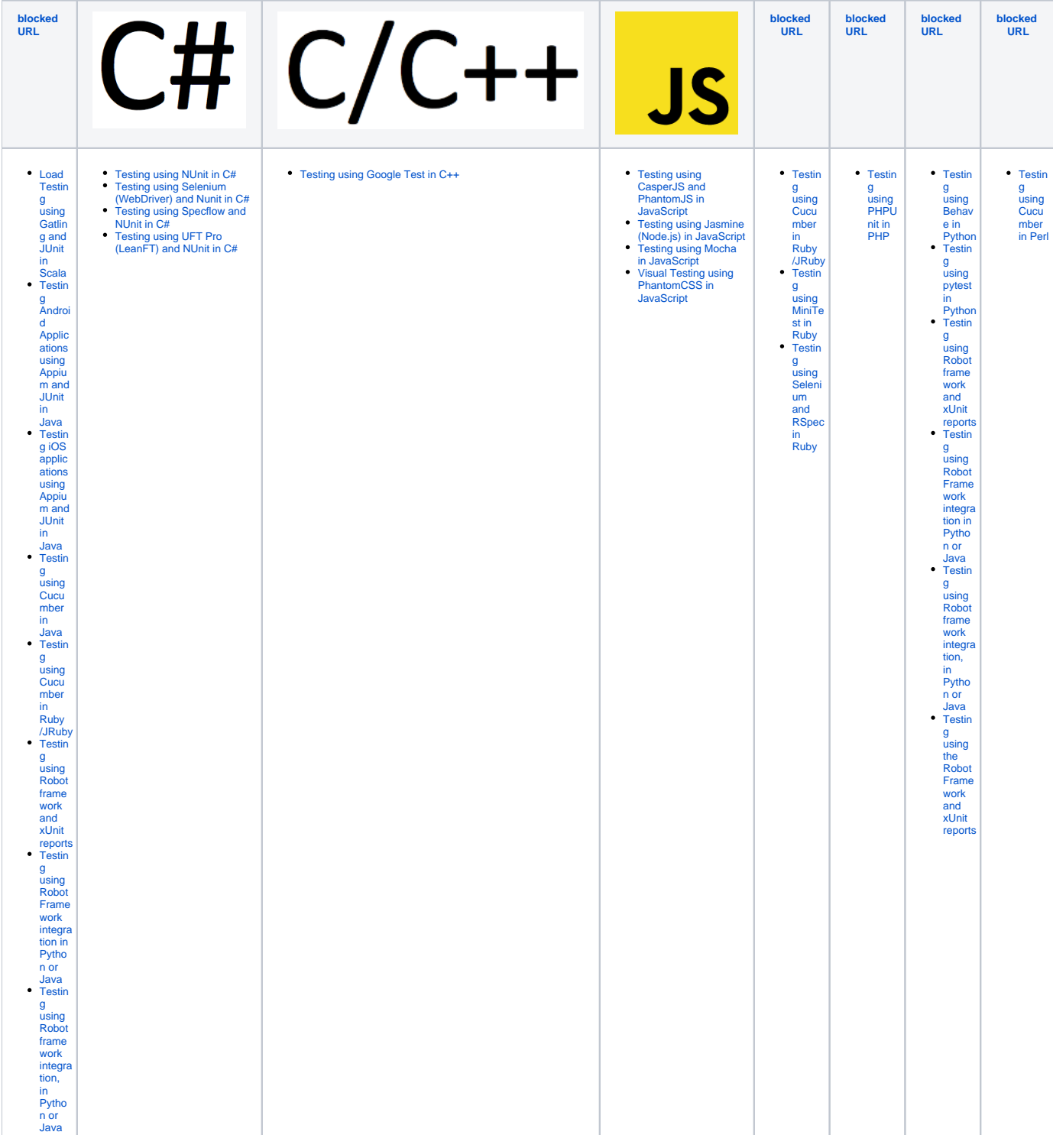

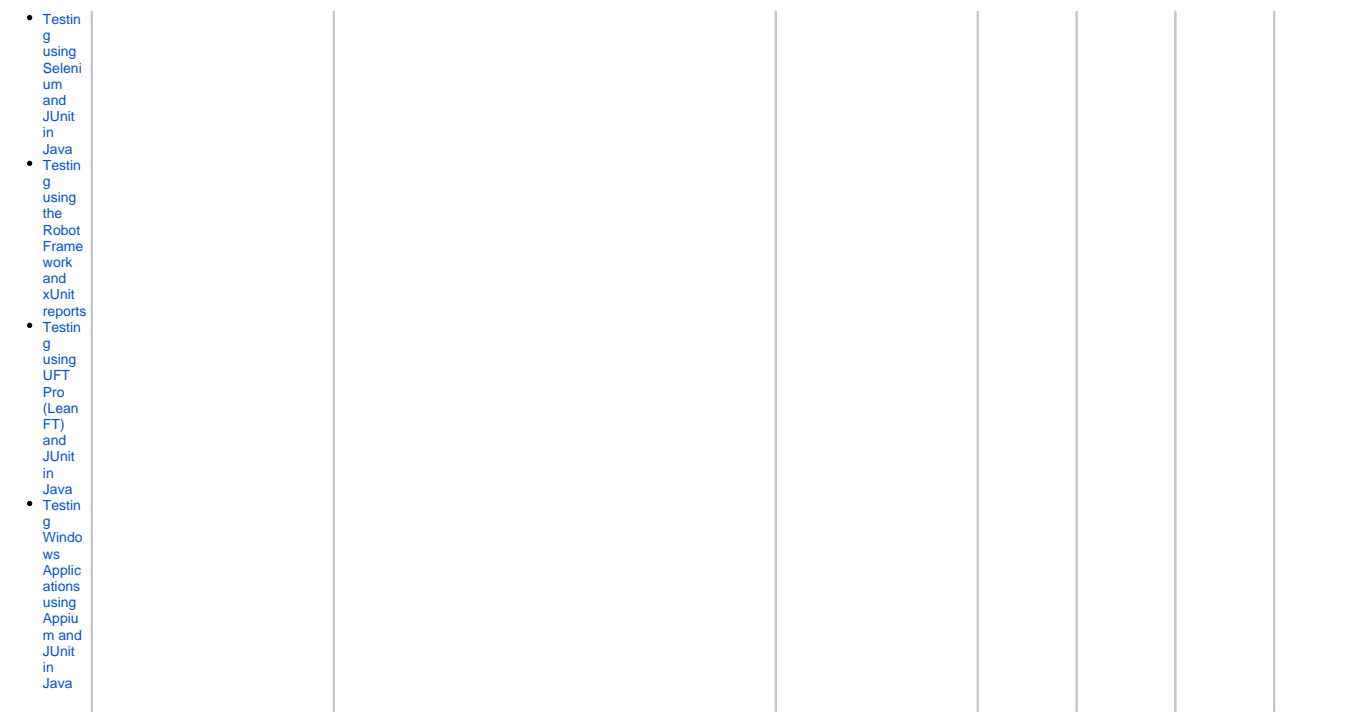

## Integration by testing framework report

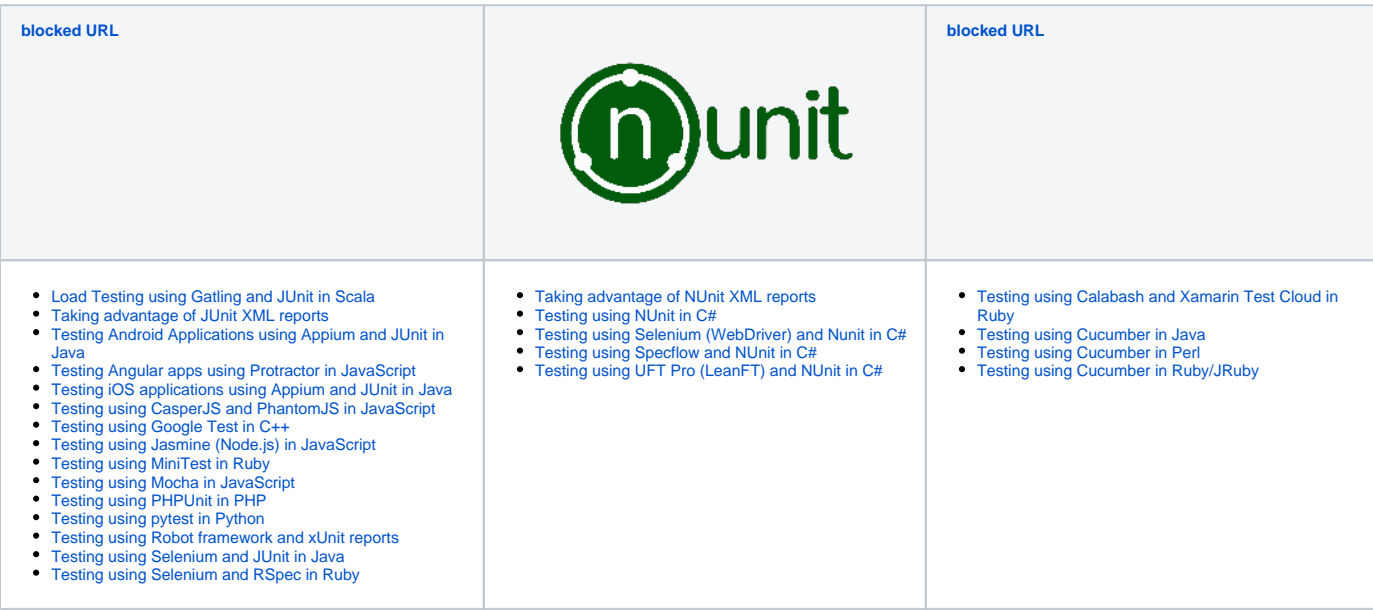

## Testing by target environment

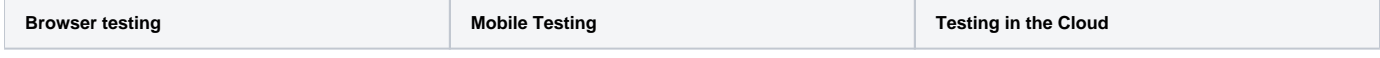

- Testing using CasperJS and PhantomJS in<br>[JavaScript](https://docs.getxray.app/display/XRAY30/Testing+using+CasperJS+and+PhantomJS+in+JavaScript)<br>Testing using Selenium (WebDriver) and Nunit<br>[in C#](https://docs.getxray.app/pages/viewpage.action?pageId=21762400)<br>Testing using Selenium and HJnit in Java<br>[Testing using Selenium and RSpec in Ruby](https://docs.getxray.app/display/XRAY30/Testing+using+Selenium+and+RSpec+in+Ruby)<br>Visual Testing using PhantomCSS in Jav
- 
- 
- 
- 
- [Testing using Calabash and Xamarin Test Cloud](https://docs.getxray.app/display/XRAY30/Testing+using+Calabash+and+Xamarin+Test+Cloud+in+Ruby)  [in Ruby](https://docs.getxray.app/display/XRAY30/Testing+using+Calabash+and+Xamarin+Test+Cloud+in+Ruby)
- [Testing using Calabash and Xamarin Test Cloud](https://docs.getxray.app/display/XRAY30/Testing+using+Calabash+and+Xamarin+Test+Cloud+in+Ruby)  [in Ruby](https://docs.getxray.app/display/XRAY30/Testing+using+Calabash+and+Xamarin+Test+Cloud+in+Ruby)